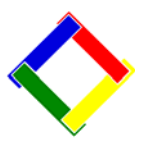

# **Newsletter for July, 2008 from Club Data Corporation**

This newsletter is sent monthly to Club Office users to:

- Remind you when there is a new software update for Club Office on the Clubdata.Com website. This month, there is not an update although there might be a program or 2 that you could download if appropriate or if directed by Club Data support.
- Provide helpful hints or information that you may find of value.

# **This Month:**

For those that need it, there are three reports available with options to select members with the Auto Debit feature checked on the Member Financial Management Screen. These are A/R reports 10, 11, and 12. See Attachment 1. Download "rptgen.exe" from the web site.

# **Tip of the Month:**

We are finding that sales tax rates are changing and clubs frequently have questions on how to change them.

If you have Club Office and Club Office Point of Sale:

- 1. In Club Office Configuration Company, change the sales tax % to the most common number.
- 2. In Club Office Configuration A/R, move to the Update A/R List from G/L screen and change the specific sales tax percentage for each of the specific G/L revenue account numbers.
- 3. In the Inventory Module, make a global change to reset the A/R settings to the new values.
- 4. As you leave Inventory, be sure to click yes to "Update SQLPos".
- 5. In SQLPos Control Panel, reset the item buttons to the current A/R settings (the new sales tax rates.)

If you do not have SQLPos but have another POS system, follow steps 1, 2 and 3 and then change your tax rate according to the instructions for that software.

See Attachment 3 for more details about setting sales tax rates.

# **White Paper:**

**Point of Sale Theft.** Clubs are encouraged to analyze their business processes and procedures to determine points of weakness in theft security and to find methods to identify and then prevent problems. See Attachment 2.

### **Index of Help Topics:**

We have provided an index of the Club Data Newsletters with the topics that have been covered over the years. We encourage you to review the topics to see if there are any that might be relevant now that you might have ignored when the topics were first introduced.

See Attachment 4 for an index by month of topics covered in the Club Data Newsletters that can be reviewed on the Club Data Website.

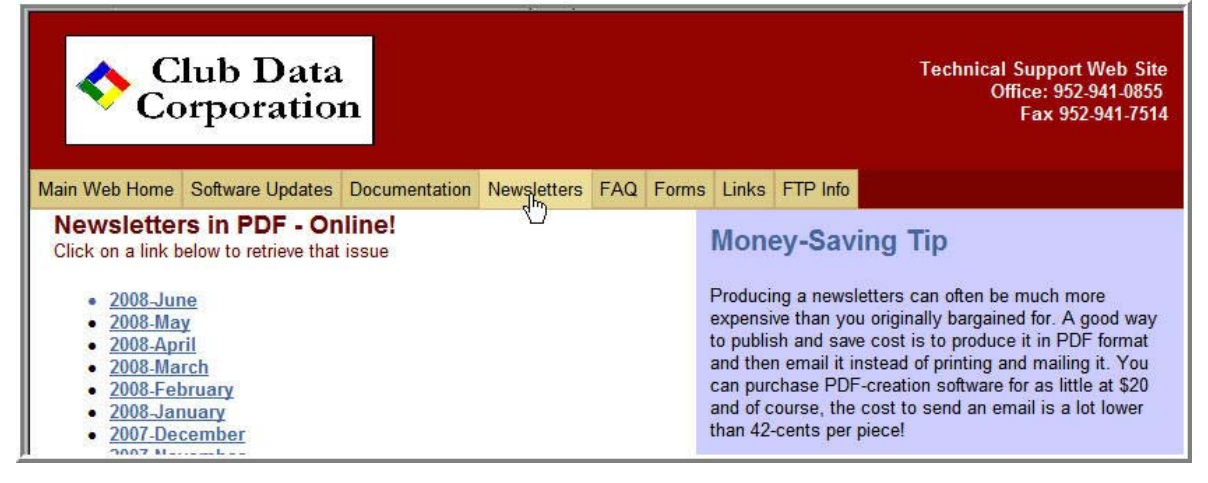

**Please share this newsletter with your colleagues.** 

**Bill Hallberg Club Data Sales and Service** 

# **Attachment 1:**

#### **Auto Debit Feature**

Club Office has the capability for processing debits and having them reflected on the member statements.

#### **Procedurally:**

• Set up members who want their bank contacted to debit their bank account for the balance forward amount of the current statement.

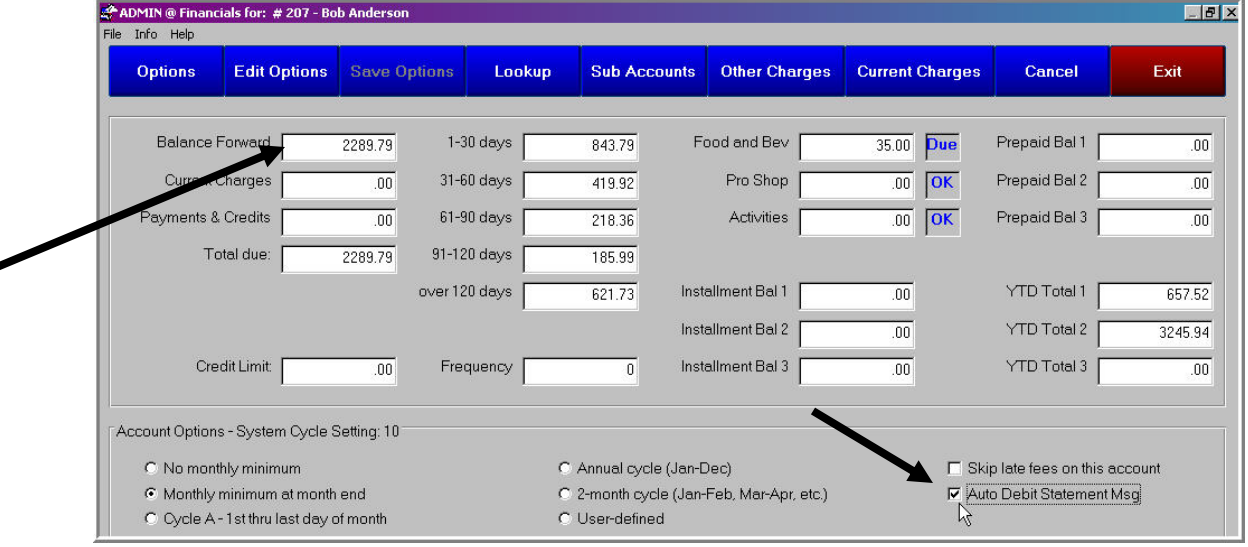

- Have Club Data change your statement template to look for Auto Debit Statement processing and insert the words "Do Not Pay" on the statement for those members on Auto Debit.
- Review one of the A/R reports (A/R reports 10, 11, and 12) showing the Auto Debit members for the balance forward amounts to communicate with the appropriate banks.

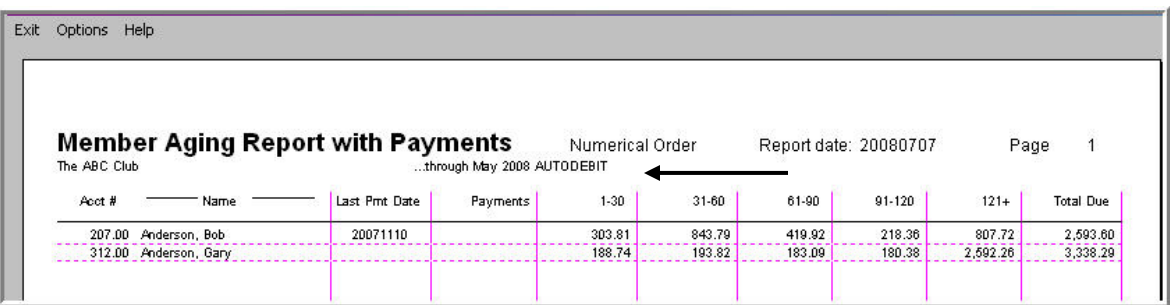

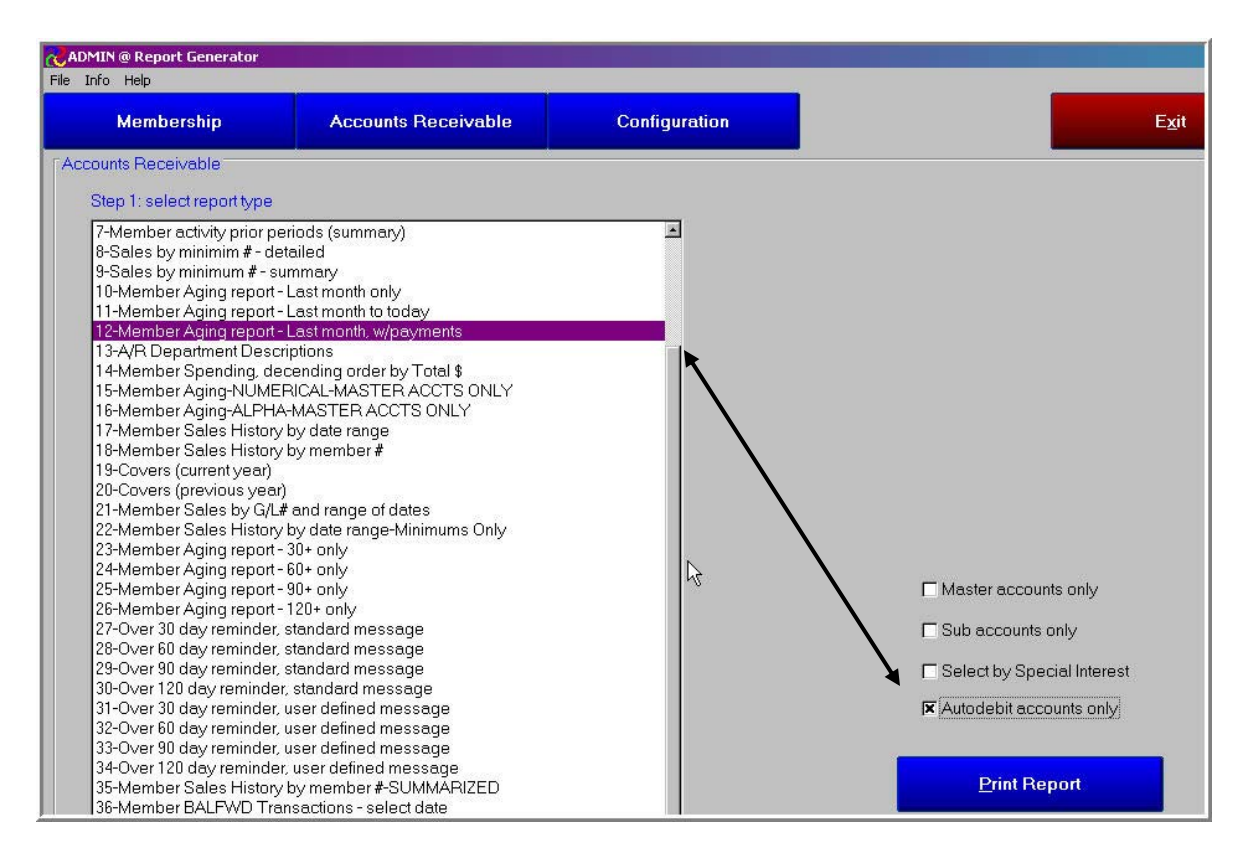

• Record a payment in A/R when you have validated that the money has been transferred to your account.

#### **Your Action**:

- Contact Club Data to request a change to your statement to reflect the Auto Debit processing prior to implementing this process.
- Set up processes and procedures to implement this process with your bank.

# **Attachment 2 - Club Data White Paper - Point of Sale Theft**

Club Data Corporation is issuing White Papers to introduce topics that may be of interest and to stimulate individual clubs to think about that topic. As you read these White Papers, remember that all clubs are different. No 2 are alike. Also, keep in mind that there are many ideas on many topics and that some of the ideas presented may not apply to a club, may not be relevant to a club, or may not be a correct idea for a club. The information presented is really intended to get you thinking and to expand beyond this information.

Have you ever thought about the ease that a service employee (wait staff, bar tender, retail shop employee) might be stealing from you and yet making it appear as though everything is normal to the customer? Stealing would be defined as taking something that does not belong to them, not charging a customer for something that should be paid for, or doing something that would result in a payroll check for more than should be paid.

People who want to steal are very clever and figure out ways to steal that would "appear" to be foolproof. Use your imagination to try to figure out how someone might be stealing from you, how you might find out, or how you might prevent it.

Some ideas include:

• Add items to a sale. Present the ticket, receive cash, remove some items from the ticket, close the sale and pocket the difference.

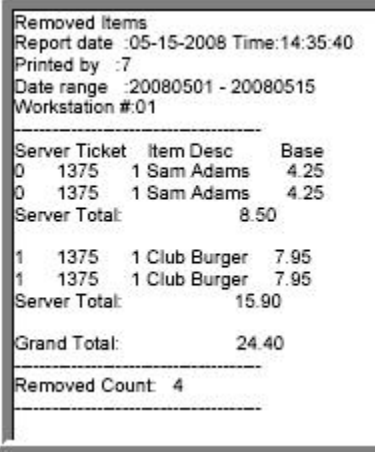

• Present the ticket, receive cash, delete the ticket, and pocket the cash.

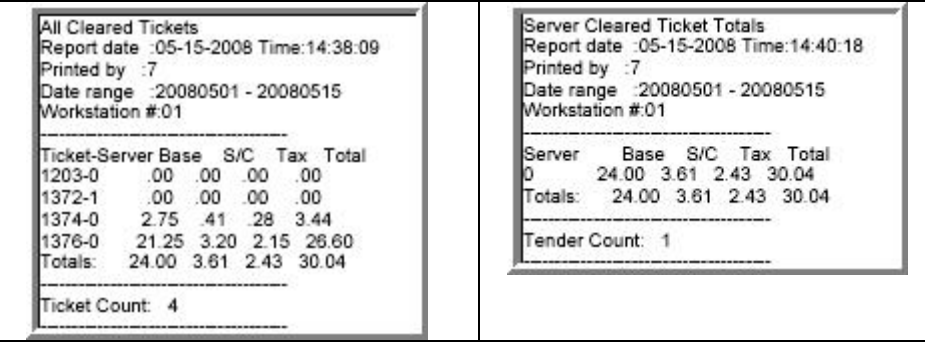

- Over pouring to get a larger tip from an "appreciative" customer.
- If selling similar quantity, repetitive items (such as 2 Bud Lites), have a ticket on hold, recall it and present the ticket several times. Receive cash, place the ticket back on hold, and pocket the cash. Recall the hold sale and use the ticket again.
- Not including an item on a ticket or intentionally "selling" less expensive items than provided - for some reason.
- Not validating the item identity and selling for a wrong price because of….
- Not immediately ringing an item in register when a customer leaves cash on counter and leaves. Does not ring up sale, pockets the cash.

Once you identify that there could be issues, there are several things that you might do. You might:

- Insure that you have rules and policies set up.
- Train personnel on the rules.
- Make attention to detail a norm for all supervisory personnel.
- Validate that personnel are following the rules. For example, there might be a rule that a drink is to be 1.5 oz with no overpouring.
- Insure that management processes are in place to identify irregularities or patterns that need questioning. Certain reports or processes can often identify areas to investigate.
- Identify and pursue possible issues or patterns promptly. Instant feedback on questionable areas identifies training issues, identifies procedural issues, or tends to eliminate temptations.

• Set up the system to insure that data and processes are available to support the policies. For example, if you should be able to get 20 drinks out of a bottle, are you getting 20 drinks? Are you getting your designated yield (i.e. 136 pints) from a keg of beer? Are you seeing sales with questionable selling prices?

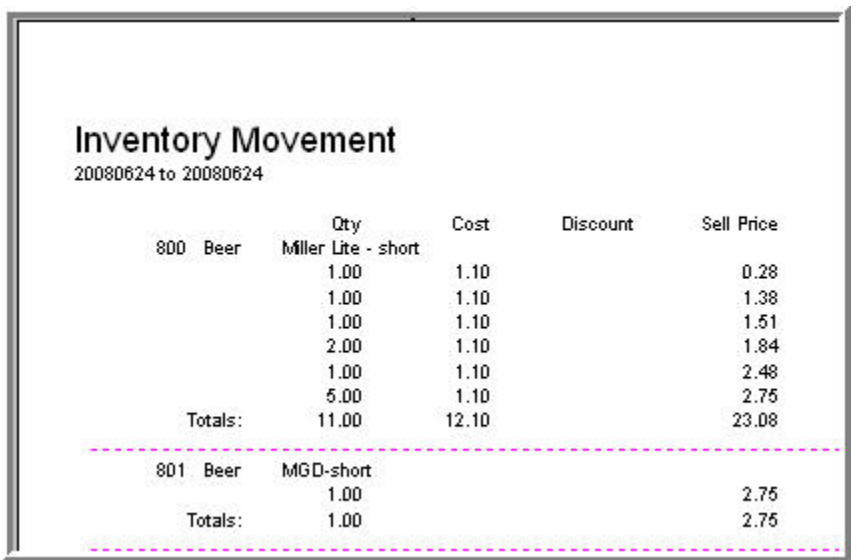

• Insure that data is specific enough, and not too general, to allow you to get supporting information. For example, are you selling all beers for one price – called Beer – or do you have specific items and prices set up? The level of detail in your POS system must support the level of detail that you would need to monitor the situation. If your objective is to measure sales by brand or item against the expected yield, you need to have your system set up to provide the information you need to support your policies.

Important concept: If there are reasons built into the system to encourage the kind of behavior that does not support your policies, there should be adjustments to remove those reasons. For example, if you have automatic gratuities and a no tipping policy, the reason for over-pouring – to get a bigger tip - may be eliminated. Are prices and costs in the system correctly? Is data conveniently visible and easy to find? Do people have to guess at what they're selling (in the system)?

# **Attachment 3 - Changing Sales Tax Rates**

Periodically, it is necessary to change the sales tax rates for some, or all, of the items being sold in your business. If you have SQLPos, within Club Office, there are normally 4 different screens that you will use to change the sales tax for your system.

1. Change the Sales Tax % for the default (most common) %.

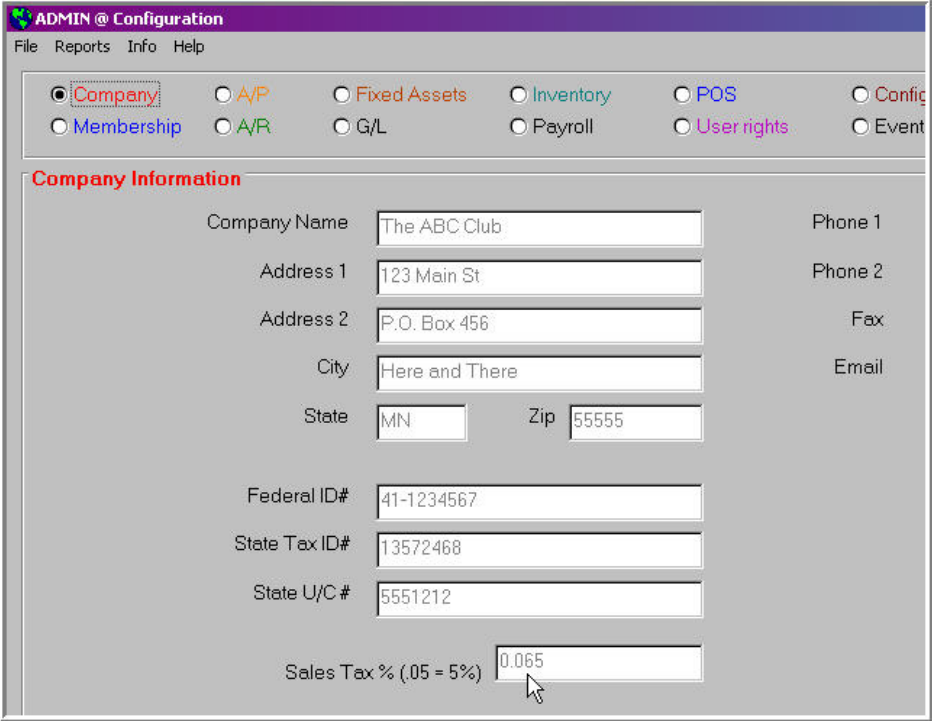

2. Change the tax % for more specific G/L revenue account numbers

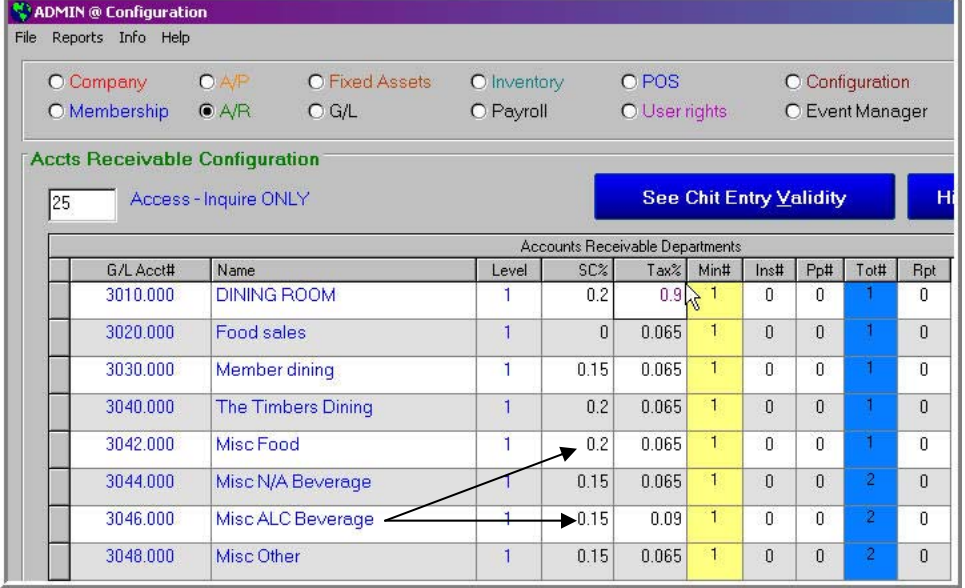

**200807-Newsletter-4.doc** 

3. In the Inventory Module, make a global change to reset the A/R settings to the new sales tax percentage value(s).

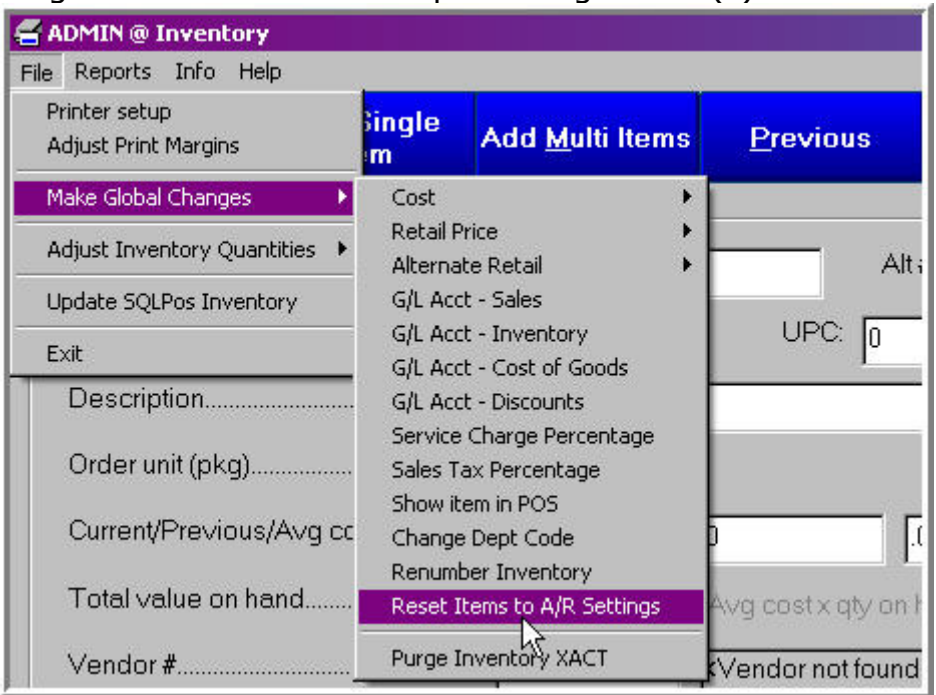

4. When you leave the inventory module, be sure to update the SQLPos system when prompted.

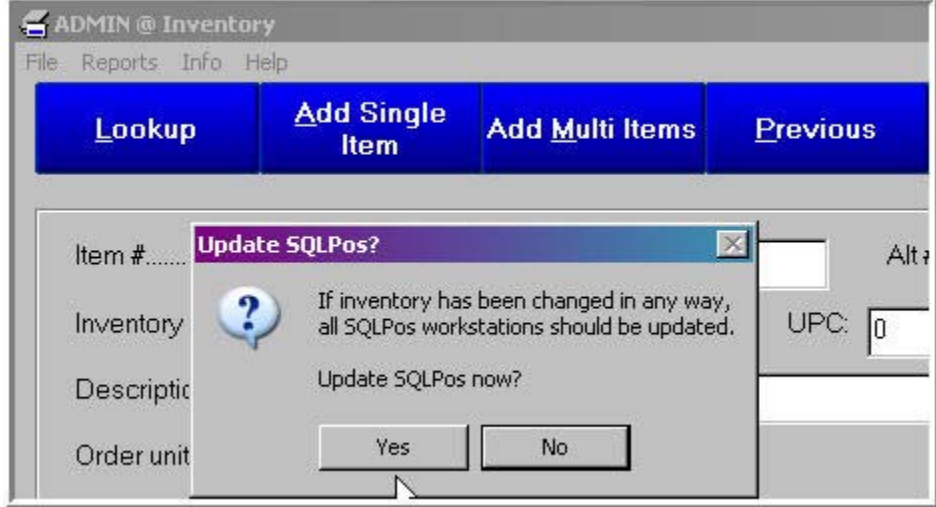

5. In SQLPos Control Panel, reset the item buttons for each of your registers to the current A/R settings (the new sales tax rates.)

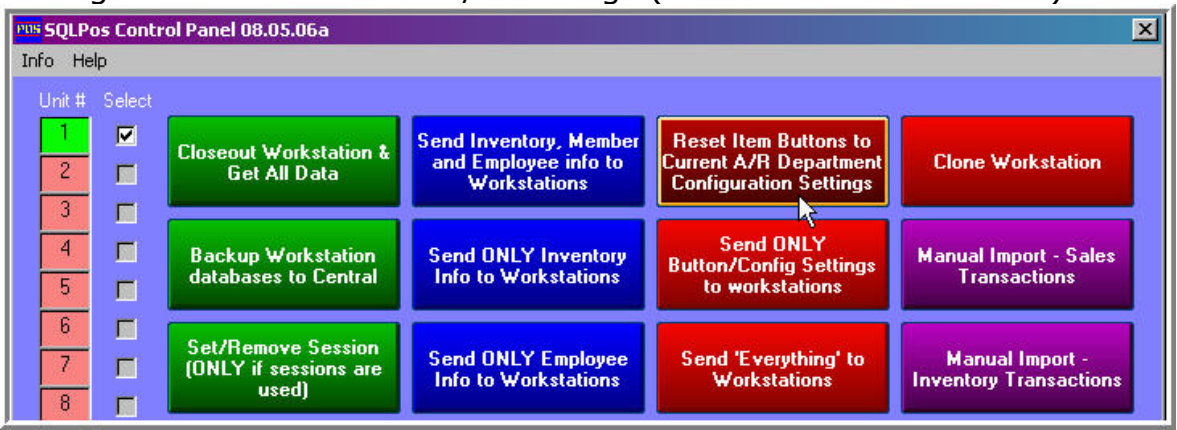

If you do not have SQLPos, but have another POS system, follow steps 1, 2, and 3 and then wet the Sales Tax percentage in your POS system according to the POS system procedures.

#### **Attachment 4 - Club Office Newsletter Topics Aug-06**

Software Updates - Instructions Updating SQLPos

# **Sep-06**

Statement Options - Samples Trial Balance Reports - New

# **Oct-06**

Modifying Check Printing Formats - Modifying Custom Report Writer Templates - Examples SQLPos - Table Management

# **Nov-06**

Cash Accounts Reports - New Calendar in Club Office Order your W-2's

## **Dec-06**

View POS Tickets within Club Office On Line Statement Viewer Module - New Processing Minimums - Quick Primer Using Totalers for Summarizing Activity into Categories

### **Jan-07**

Online Statement Viewer - Module Year End Processing Activities

### **Feb-07**

Statement About Vista Support Purging Club Office Databases Reorganizing the General Ledger

# **Mar-07**

Correcting A/R Entries Making Time Clock Entry Changes New SQLPos Function 81

# **Attachment 4 - Club Office Newsletter Topics Apr-07**

E-Mail for Members - Setting Up User Defined Fields for Members and Employees Backing up the Database

### **May-07**

Backing up the Database - Use of Memory Sticks Refreshing SQLPos Databases for Performance

#### **Jun-07**

SQLPos Panel 101 - New - With Supervisory Security Creative Use of Special Interests Using Totalers for Summarizing Activity into Categories SQLPos Receipt Formats

### **Jul-07**

Inventory Audit Report - New Custom G/L Report Writer Template - New Payroll - Vacation and Sick Time Accumulation Hiding SSAN Numbers on Payroll Checks

# **Aug-07**

Cash Analysis Report - New Quick Books Interface - New Module

### **Sep-07**

No newsletter sent

### **Oct-07**

Purge in Inventory New Backup Routine, Include Date and Time in File Name Employee YTD Payroll Information Member Aging Report Changes Custom G/L Report Writer Template - Natural Sign - New Event Manager - New Module Instructions for Software Updates

#### **Attachment 4 - Club Office Newsletter Topics Nov-07**

Memo Mail Capability A/R Report Generator Report, Balances >31 Days - New

### **Dec-07**

Preparation for Year End Processing Year End Processing Activities

### **Jan-08**

Year End Processing Activities Member Sub-Account Charging Changes Documentation - Updated Member Visit Report - New Employee Returns Report - New Price Labels - Change Member Fixed Charges Report - Change Tender Report by Date Range - Change Restructure General Ledger Utility Memo Mail Capability

# **Feb-08**

A/P Checks by G/L Period Report - New Statement Consolidation - Sub Account Charging New Features - Event Manager

# **Mar-08**

Report of User Defined Fields - New Inventory Movement Report - New SQLPos Pre Authorization - New Capabilities Prize Money and Credit Book Balances on Statements - New Capability

### **Apr-08**

SQLPos Enhancements - Happy Hour Pricing, Inventory Department Lookup Change, Inventory Cost Visibility **Option** Backup Strategies

# **Attachment 4 - Club Office Newsletter Topics May-08**

G/L Report Template - New Summary Template Tip of the Month - Procedures and Checklists New Module Introduction - Tee Sheet Using Club Data's FTP Site

# **Jun-08**

Auto Debit Processing - Additional Capability Tip of the Month - Printing Within Club Office - Print to file

### **Jul-08**

Tip of the Month - Changing Sales Tax Rates White Paper - Point of Sale Theft Auto Debit Processing - Additional Capability Index of Help Topics